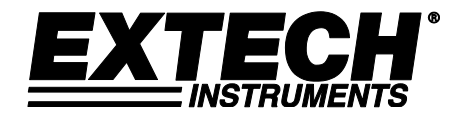

**Manuel d'utilisation**

# **Enregistreur de données CO2/d'humidité/température/**

**Modèle SD800**

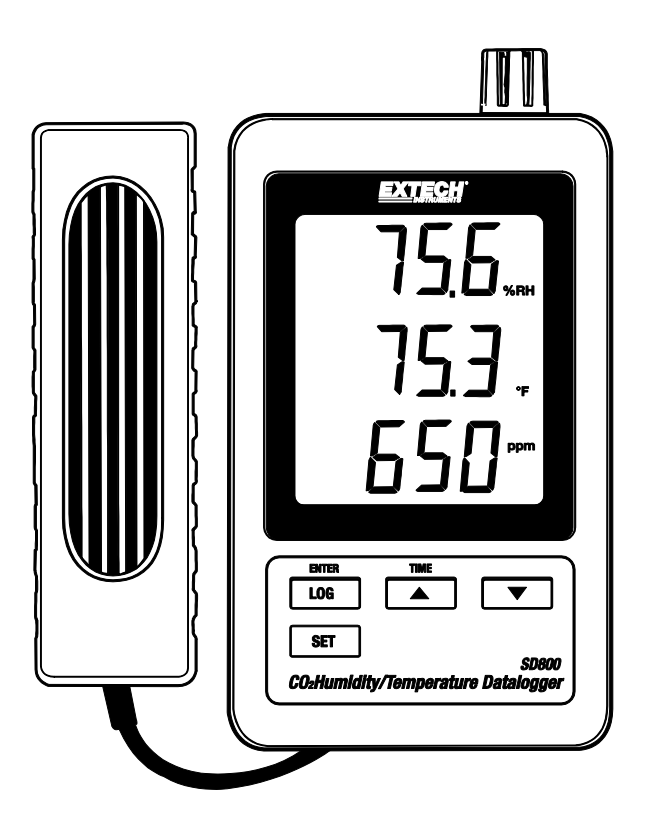

# *Introduction*

Toutes nos félicitations pour votre acquisition de l'enregistreur de données CO2/d'humidité/température Extech SD800. Cet appareil mesure, affiche et stocke les lectures relatives au CO<sub>2</sub>, à la température et à l'humidité relative. Les données sont enregistrées sur une carte SD et transférées vers un PC. S'il vous plaît visitez le site Web de Extech Instruments (www.extech.com) pour vérifier la dernière version de ce Guide de l'utilisateur. Extech Instruments est une norme ISO-9001 entreprise certifiée.

# *Caractéristiques*

- Ecran LCD permettant d'afficher simultanément des données relatives à la concentration de dioxyde de carbone, à la température et à l'humidité relative.
- L'enregistreur de données horodate et enregistre les lectures sur une carte SD au format Excel® pour permettre leur transfert en toute facilité vers un PC.
- Vitesse de prise de mesure réglable : 5, 10, 30, 60, 120, 300, 600 secondes.

# *Description du produit*

- 1. Capteur d'humidité/de température
- 2. Affichage de l'humidité
- 3. Affichage de la température
- 4. Affichage du CO2
- 5. Bouton LOG (ENTER)
- 6. Bouton SET (Régler)
- 7. Prise de l'adaptateur de courant AC
- 8. Prise de la sonde CO2
- 9. Bouton TIME (durée)▲
- 10. Bouton ▼
- 11. Touche Reset (Réinitialisation)
- 12. Sortie RS-232
- 13. Logement de carte mémoire SD
- 14. Sonde  $CO<sub>2</sub>$
- 15. Fiche  $CO<sub>2</sub>$

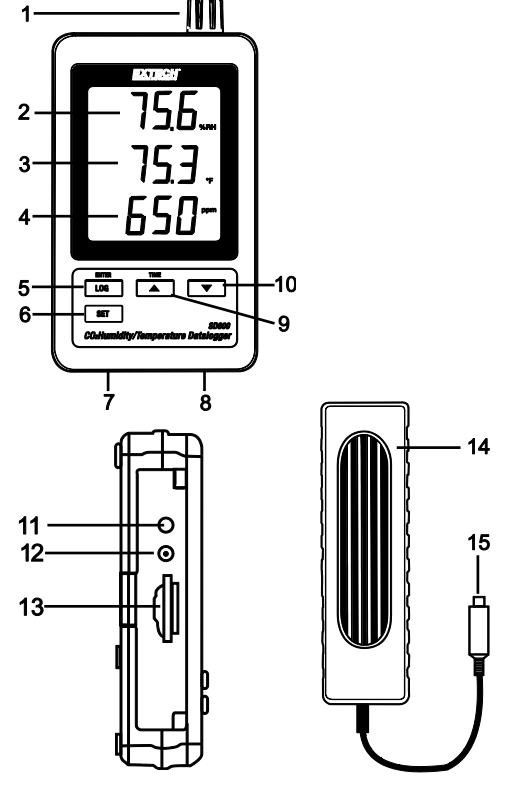

Remarque : Le compartiment à piles et le support inclinable se trouvent sur la partie arrière de l'appareil.

# *Fonctionnement*

#### **Pairage**

- 1. Raccordez la sonde  $CO<sub>2</sub>$  à l'enregistreur de données en insérant la fiche dans le connecteur au bas de l'enregistreur.
- 2. Raccordez l'adaptateur de courant AC à l'enregistreur de données en insérant la fiche dans le connecteur au bas de l'enregistreur.
- 3. Insérez 6 piles AAA dans le compartiment à piles. Si ces piles ne sont pas installées, l'horloge en temps réel sera remise à zéro chaque fois que l'adaptateur est déconnecté.

#### **Enregistrement chronologique des données**

- 1. Ouvrez le couvercle sur le côté gauche et insérez la carte SD
	- **Remarque :** La carte SD doit avoir une capacité minimale de 1 GO (une capacité de 4GB à16GB est conseillée).
	- **Remarque :** N'utilisez pas les cartes mémoires formatées par les autres appareils ou caméras. Afin de formater correctement la carte, suivez la procédure de formatage de carte mémoire décrite dans la section relative aux fonctionnalités avancées de ce manuel.
	- **Remarque :** L'heure de l'horloge interne doit être correctement réglée. Référez-vous à la section sur les fonctionnalités avancées de ce manuel pour régler l'horloge.
	- **Remarque :** La structure de données par défaut utilise un point décimal « . » comme indicateur de chiffre décimal. Référez-vous à la section sur les fonctionnalités avancées de ce manuel pour le changer en virgule « , ».
	- **Remarque :** Si la carte mémoire de SD n'est pas installée, « **EMPTY** » apparaîtra dans l'affichage

**Remarque :** Affichage de messages d'erreurs :

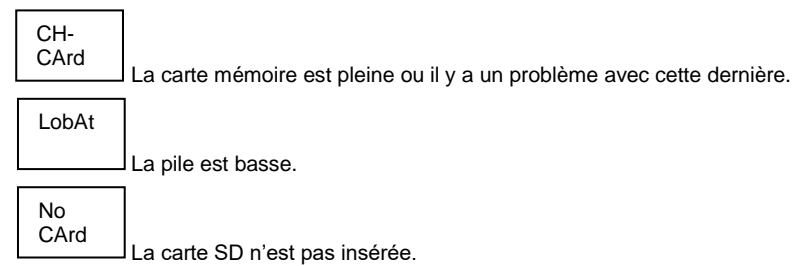

- 2. Appuyez sur le bouton LOGGER (Enregistreur) pendant plus de 2 secondes pour commencer l'enregistrement. « DATALOGGER » (Enregistreur de données) s'affichera à l'écran et l'appareil émettra un signal sonore chaque fois que les données sont enregistrées (si le signal sonore est activé).
- 3. Pour arrêter l'enregistrement de données, appuyez sur le bouton LOGGER pendant plus de 2 secondes. « DATALOGGER » deviendra « DATA » (Données) et l'appareil commencera le compte à rebours à travers les données enregistrées.

**REMARQUE :** Pour éviter une corruption des données, ne retirez pas la carte mémoire sans arrêter convenablement la fonction d'enregistrement.

#### **Vérification de l'heure/de la date/du débit d'échantillonnage**

Appuyez et maintenez enfoncé le bouton TIME (Heure) pendant plus de 2 secondes et l'écran fera défiler les informations sur la date, l'heure et le débit d'échantillonnage.

#### **Structure de données de la carte SD**

- 1. Lorsque la carte SD est introduite pour la première fois dans l'enregistreur de données, le dossier CHA01 est créé.
- 2. La première session d'enregistrement de données créera ensuite un fichier CHA01001.XLS. Toutes les données seront enregistrées dans ce fichier jusqu'à ce que le nombre des rangs atteigne 30 000.
- 3. Après 30 000 des rangs, un nouveau fichier CHA010**02**.XLS sera créé. Cette procédure est répétée après toutes les 30 000 des rangs jusqu'à CHA010**99**.XLS. Un nouveau dossier CHA**02** est alors créé, et le même processus reprend. CHA**10** est le dossier final.

#### **Transfert de données vers un PC**

- 1. Retirez la carte mémoire de l'enregistreur de données et branchez-la dans la fente de la carte SD sur le PC.
- 2. Démarrez Excel® et ouvrez le fichier de données sur la carte mémoire à partir d'un tableur. Le fichier s'affichera tel qu'indiqué sur l'image ci-dessous.

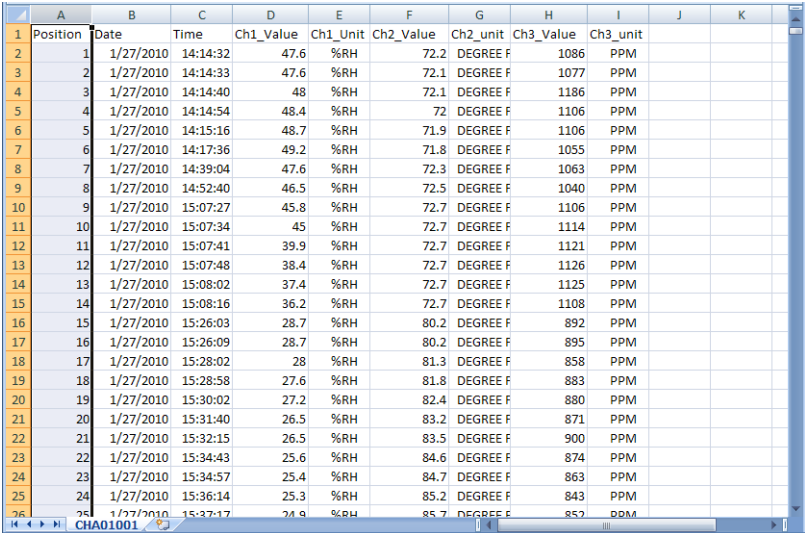

#### **Paramètres avancés**

La fonction SET (Réglage) est utilisée pour :

- Formater la carte mémoire SD
- Régler la date et l'heure
- Régler le temps d'échantillonnage
- Régler le signal sonore sur ON/OFF
- Régler le chiffre décimal de la carte SD
- Sélectionner les unités de température
- Régler la sortie des données RS232 sur ON/OFF
- $\bullet$  Réglez la compensation de la hauteur du CO<sub>2</sub> en mètres
- $\bullet$  Réglez la compensation de la hauteur du CO<sub>2</sub> en pieds
- 1. Appuyez et maintenez enfoncé le bouton SET pendant plus de 2 secondes pour entrer en mode de configuration. La première fonction (Sd F) s'affichera à l'écran. Appuyez sur le bouton SET pour faire défiler les sept fonctions. Utilisez les boutons ▲ et ▼ pour régler la fonction sélectionnée. Utilisez le bouton LOGGER pour faire défiler les champs dans une fonction. Au mode SET, si aucun bouton n'est appuyé au bout de 5 secondes, l'enregistreur de données retournera au mode standard.
- 2. Sd F Formater la carte SD. Appuyez sur la touche ▲ pour sélectionner Yes (oui) ou no (non). Pour oui, appuyez sur le bouton Entrée. Lorsque l'option Oui et Ent apparaissent, appuyez de nouveau sur la touche Enter pour formater la carte et effacer toutes les données existantes. L'écran affichera un clignotement oui et ESC alors que la mémoire est effacée et formatée.
- 3. dAtE Réglez la date et l'heure. Appuyez sur les boutons ▲ ou ▼ pour régler le champ sélectionné. Appuyez sur le bouton Enter pour enregistrer la valeur et faire défiler les différents champs.
- 4. SP-t Réglez le débit d'échantillonnage. Appuyez sur le bouton ▲ pour sélectionner le débit d'échantillonnage de votre choix et sur Enter pour enregistrer la sélection. Les sélections sont : 5, 10, 30, 60, 120, 300, 600 secondes et AUTO. Au mode AUTO (Automatique), les données seront enregistrées à chaque fois qu'il y a un changement de température de plus d'1 degré, > 1 %RH ou  $>$  50 ppm
- 5. bEEP Réglez le signal sonore sur ON ou OFF Appuyez sur le bouton ▲ pour sélectionner ON ou OFF et sur Enter pour enregistrer la sélection.
- 6. dEC Régler le chiffre décimal de la carte SD. Appuyez sur le bouton ▲ pour sélectionner USA (décimal) ou Euro (virgule) et sur Enter pour enregistrer la sélection.
- 7. t-CF Réglez l'unité de température sur °F ou °C et la presse Entre emmagasiner la sélection
- 8. rS232 Réglez la sortie des données RS232 sur ON/OFF Appuyez sur le bouton ▲ pour sélectionner ON ou OFF et sur Enter pour enregistrer la sélection.
- 9. HIgh- Réglez la compensation de la hauteur pour le  $CO<sub>2</sub>$ en mètres. Appuyez sur les boutons ▲ ou ▼ pour adapter le champ sélectionné à la hauteur (altitude) du lieu de mesure. Cela permettra d'améliorer la précision de la mesure.
- 10. HIghF- Réglez la compensation de la hauteur pour le  $CO<sub>2</sub>$ en pieds. Appuyez sur les boutons ▲ ou ▼ pour adapter le champ sélectionné à la hauteur (altitude) du lieu de mesure. Cela permettra d'améliorer la précision de la mesure.
- 11. ESC Quittez le mode de réglage. Appuyez sur le bouton SET pour revenir au fonctionnement normal.

#### **REINITIALISATION du système**

S'il arrive que le CPU ne réagisse pas à la pression des touches ou si l'appareil semble figé, appuyez sur le bouton RESET sur le côté de l'enregistreur de données (utilisez un trombone ou un objet pointu similaire) pour remettre l'appareil en fonctionnement.

#### **Interface RS232**

Pour la diffusion de données à un PC via la sortie RS232 jack, l'option 407001-kit USB (RS232 à câble USB et CD de pilotes) avec le logiciel 407001 (disponible gratuitement à www.extech.com) sont requis.

#### **Avertissement, Installation et remplacement de la pile**

- 1. Lorsque l'adaptateur de courant AC n'est pas connecté et que l'icône de piles faibles  $4\overline{\lambda}$ s'affiche à l'écran, les piles sont faibles et doivent être remplacées. Pour remplacer ou installer des piles, retirez la vis Philips qui maintient en place le couvercle du compartiment à pile situé à l'arrière et soulevez le couvercle.
- 2. Remplacez les piles AAA (utilisez les piles alcalines durables) en respectant la polarité.
- 3. Remplacez et vissez le couvercle.

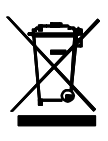

Les utilisateurs aux États-Unis sont juridiquement liés par l'ordonnance Batterie pour retourner les piles usagées aux points de collecte de la communauté ou quand les batteries/accumulateurssontvendus.

Élimination dans les ordures ménagères ou des déchets est interdite. Élimination: Suivez les stipulations légales en ce qui concerne la cession de l'appareil à la findesoncycledevie

#### **Rappelsdesécuritédelabatterie**

• S'il vous plaît jeter les piles de façon responsable, respecter local, étatique et règlements fédéraux en ce qui concerne l'élimination des piles. • Ne jetez jamais les batteries au feu. Les piles peuvent exploser ou fuir. • Ne mélangez jamais les types de piles. Toujours installer des piles neuves du même type.

# *Spécifications*

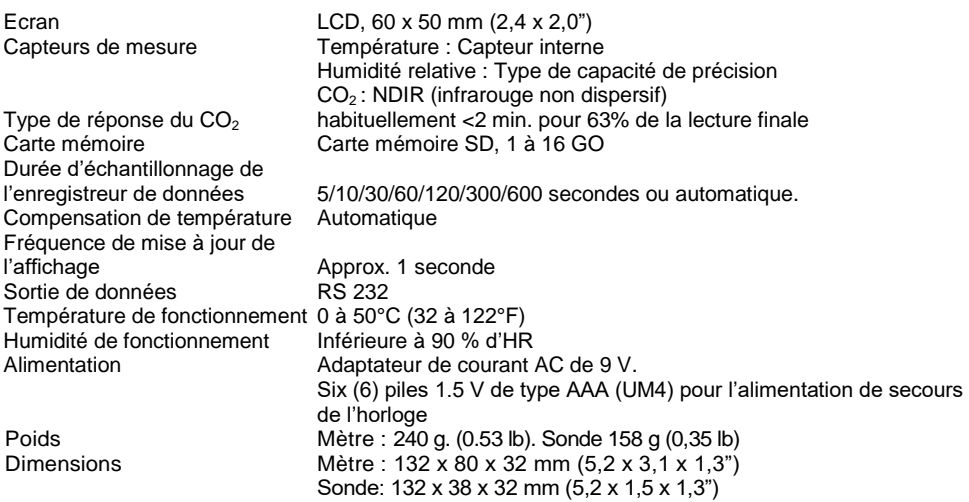

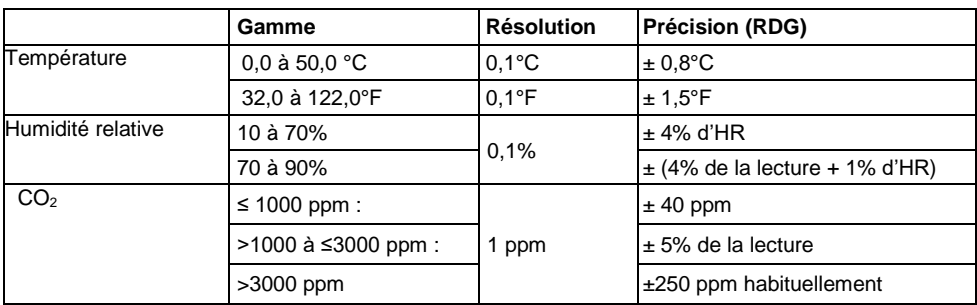

*Remarque : Les tests des spécifications ci-dessus ont été réalisés avec une puissance du champ RF inférieure à 3 V/M et une fréquence inférieure à 30 MHz uniquement.*

#### **Copyright © 2013-2018 FLIR Systems, Inc.**

Tous droits réservés, y compris le droit de reproduction*, e*n tout ou en partie, sous quelque forme que ce soit.

ISO-9001 Cert. **www.extech.com**